### > **Gérez facilement et rapidement le suivi de vos patients**

## **Pourquoi utiliser cet outil ?**

Cet espace vous permet de **gérer au quotidien vos patients** (bilans, fiche complète, suivi des séances...) et **votre liste d'attente**.

Outre l'**accès permanent** depuis n'importe quelle connexion internet (au cabinet, chez vous, en déplacement...), **toutes vos données sont hautement cryptées et sauvegardées tous les jours**.

**En cas de crash de votre ordinateur**, toutes les données patients (coordonnées, bilans, courriers, …) déposées sur Orthomalin seront toujours accessibles pour **récupération de vos précieuses données** !

## **Comment se connecter ?**

Rendez-vous sur l'espace «Gestion patients» depuis Orthomalin :

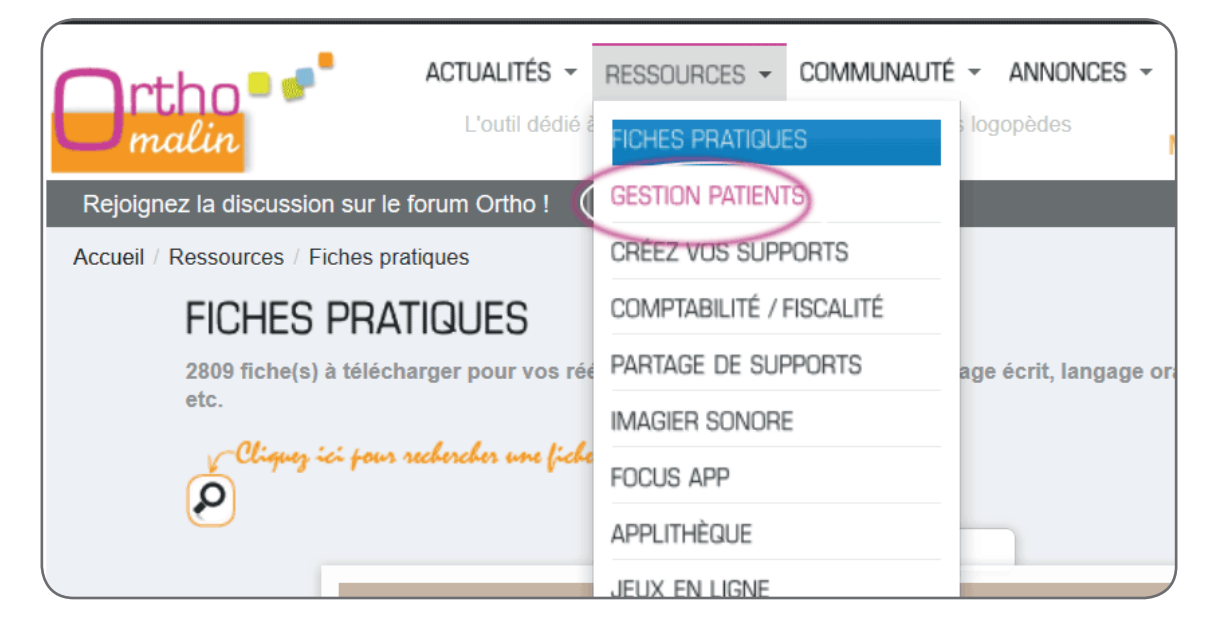

Ou directement à l'adresse **https://mespatients.orthomalin.com/**

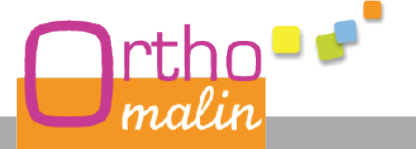

### > **Gérez facilement et rapidement le suivi de vos patients**

Puis cliquez sur le bouton rouge «Connexion» :

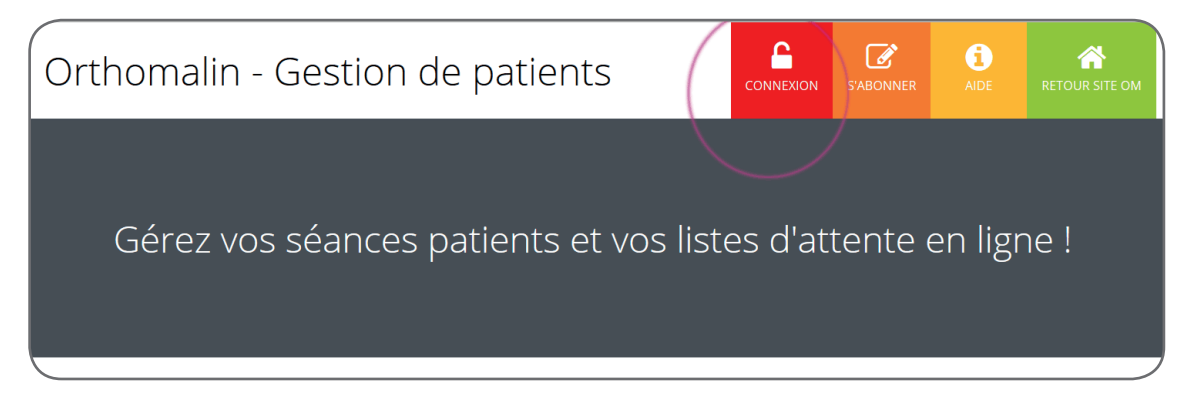

#### Utilisez **les mêmes identifiants que sur le site Orthomalin** :

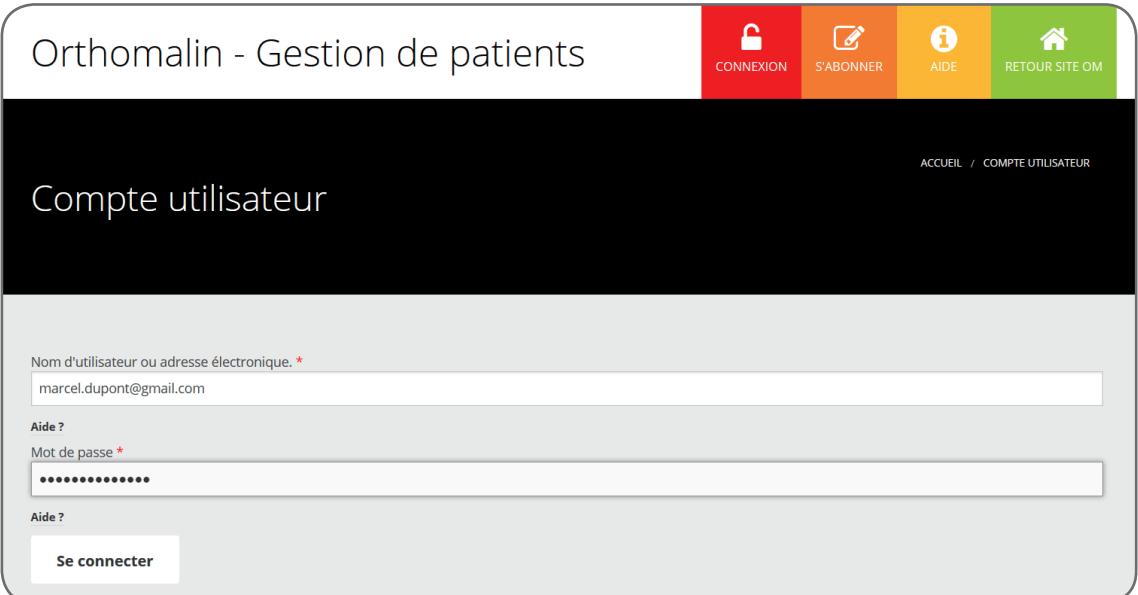

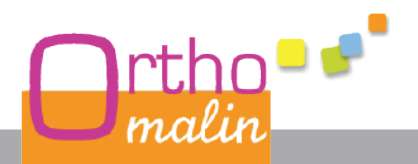

### > **Gérez facilement et rapidement le suivi de vos patients**

## **1er écran : la liste de vos patients**

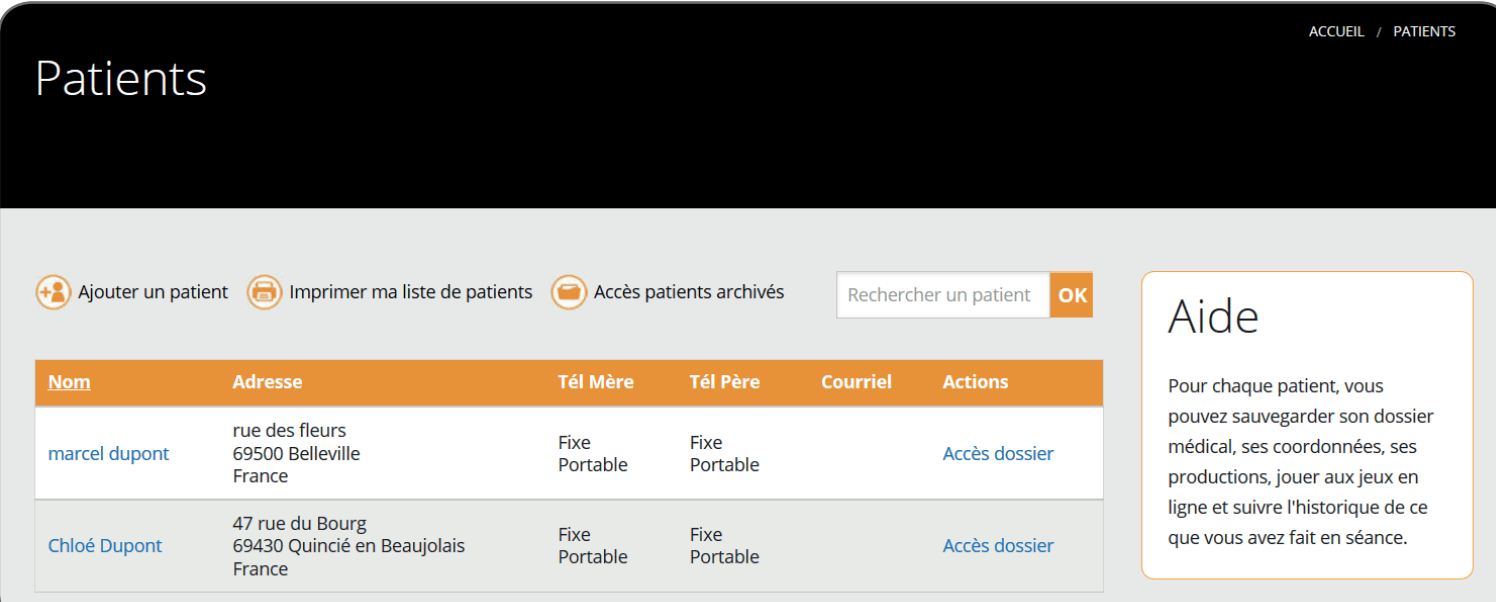

Sur cette page, vous accédez à la liste de tous vos patients avec leurs coordonnées principales (adresse, tél et email), **liste que vous pouvez imprimer à tout moment !**

#### **Pour trouver un patient en particulier : utilisez le petit moteur de recherche**

en haut du tableau pour gagner un temps précieux.

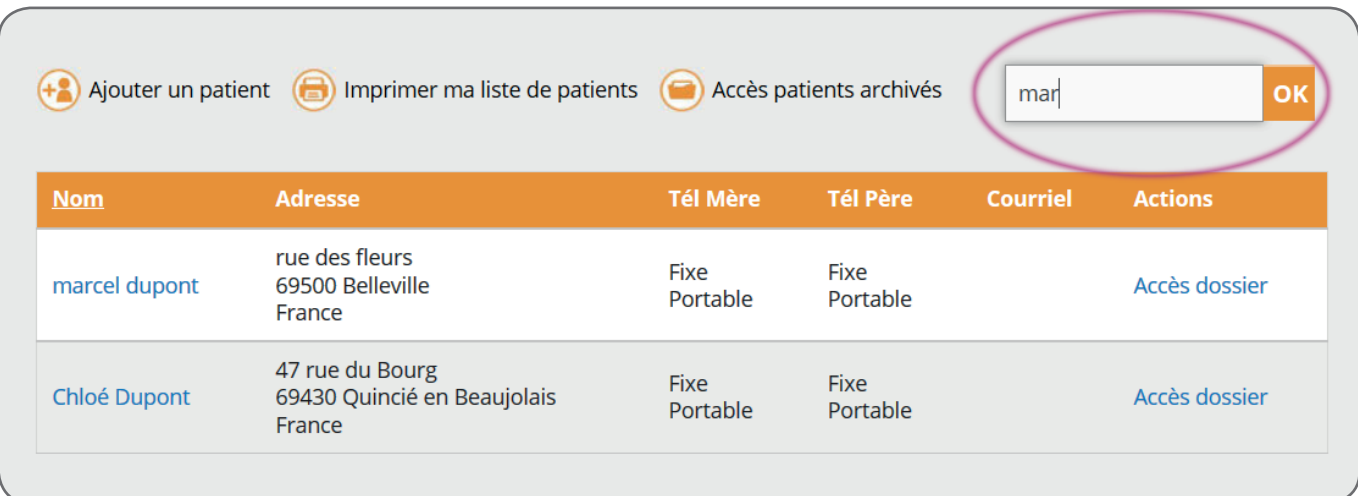

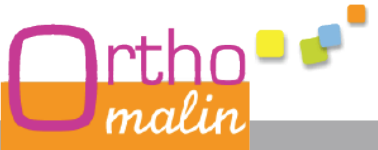

### > **Gérez facilement et rapidement le suivi de vos patients**

## **Le dossier patient**

En cliquant sur le lien «Accès dossier» (ou sur le nom du patient), vous accédez au Dossier du patient.

Pour chaque patient, vous disposez de **5 fonctionnalités** :

**> Suivi de séances : prenez 2mn en fin de séance** pour noter quelques lignes au sujet de ce que vous avez fait, et prévoir ce qu'il sera à faire la prochaine fois. **Imprimez la liste des séances pour la classer dans le dossier patient** afin d'avoir un aperçu rapide de l'évolution de la rééducation.

**> Productions :** mettez en ligne et sauvegardez tout document réalisé par le patient. Dessin, écrit (scanné ou photographié avec votre smartphone), etc…

**> Dossier médical :** stockez de façon ultra-sécurisée vos bilans, courriers, demandes de renouvellements relatifs au patient. **Tous vos documents sont cryptés et restent confidentiels et indéchiffrables.**

**> Profil du patient :** modifiez toutes les données administratives et **imprimez-les sous forme de fiche à insérer dans le dossier patient**. Autorisez les jeux en ligne sur Orthomalin auxquels il peut jouer.

**> Jeux en ligne & scores :** depuis cet espace, cliquez sur le jeu qui vous intéresse ; tous les scores seront alors enregistrés pour vous permettre d'**évaluer la progression de votre patient au fil des séances**.

**Lorsqu'un patient cesse sa rééducation**, vous pouvez l'archiver et avoir de nouveau accès aux données enregistrées en cas de besoin (reprise de rééducation, demande du patient…).

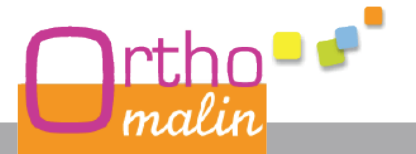

> **Gérez facilement et rapidement le suivi de vos patients**

Suivi des séances :

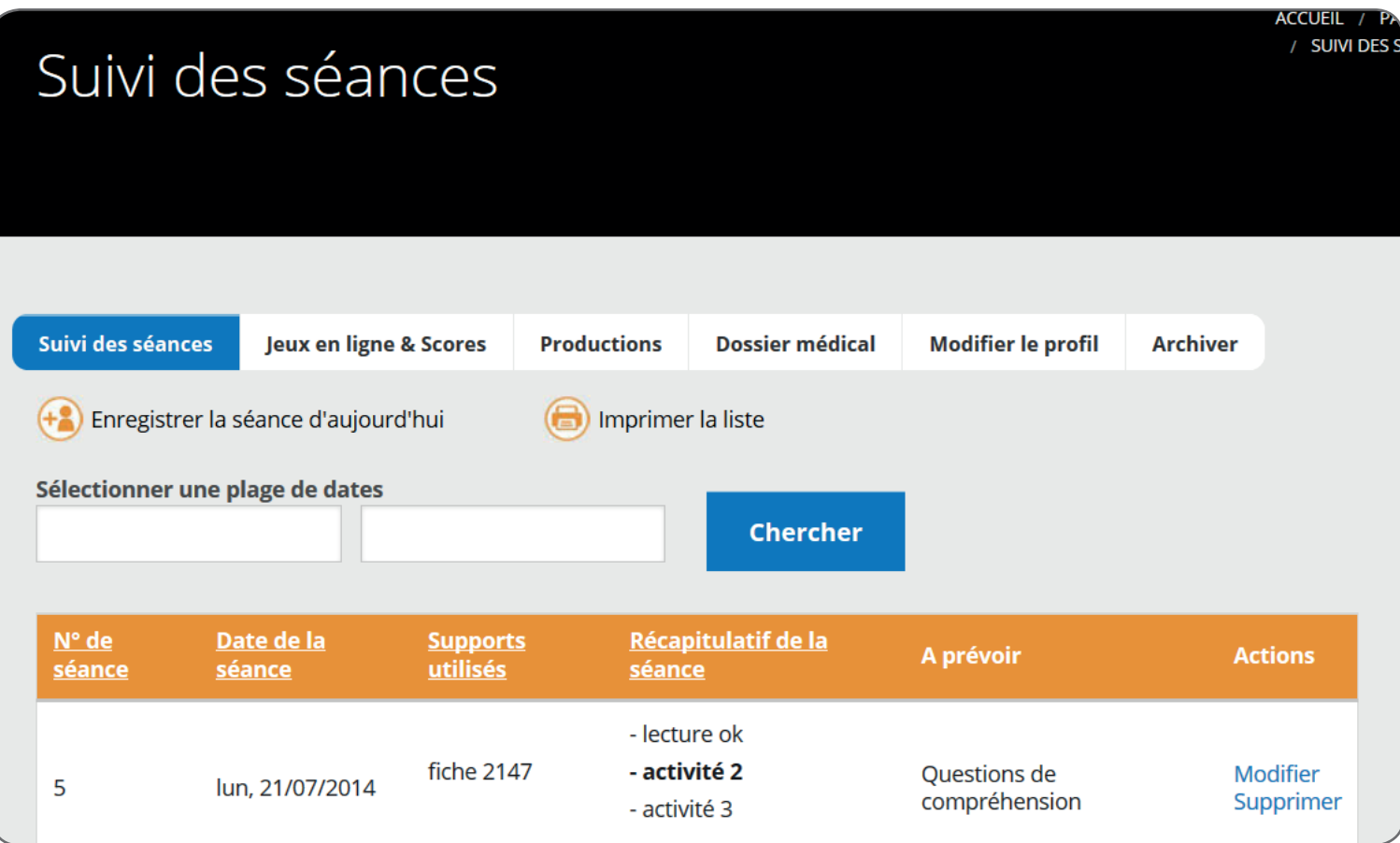

Vous pouvez :

- rechercher une ou plusieurs séances sur une période donnée

- imprimer la liste de ce récapitulatif de séances pour l'insérer directement dans le dossier papier de votre patient !

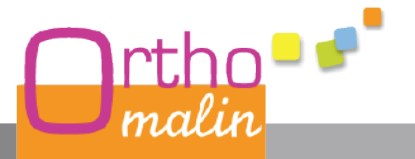

### > **Gérez facilement et rapidement le suivi de vos patients**

Profil du patient : modifiez ici tous les renseignements le concernant

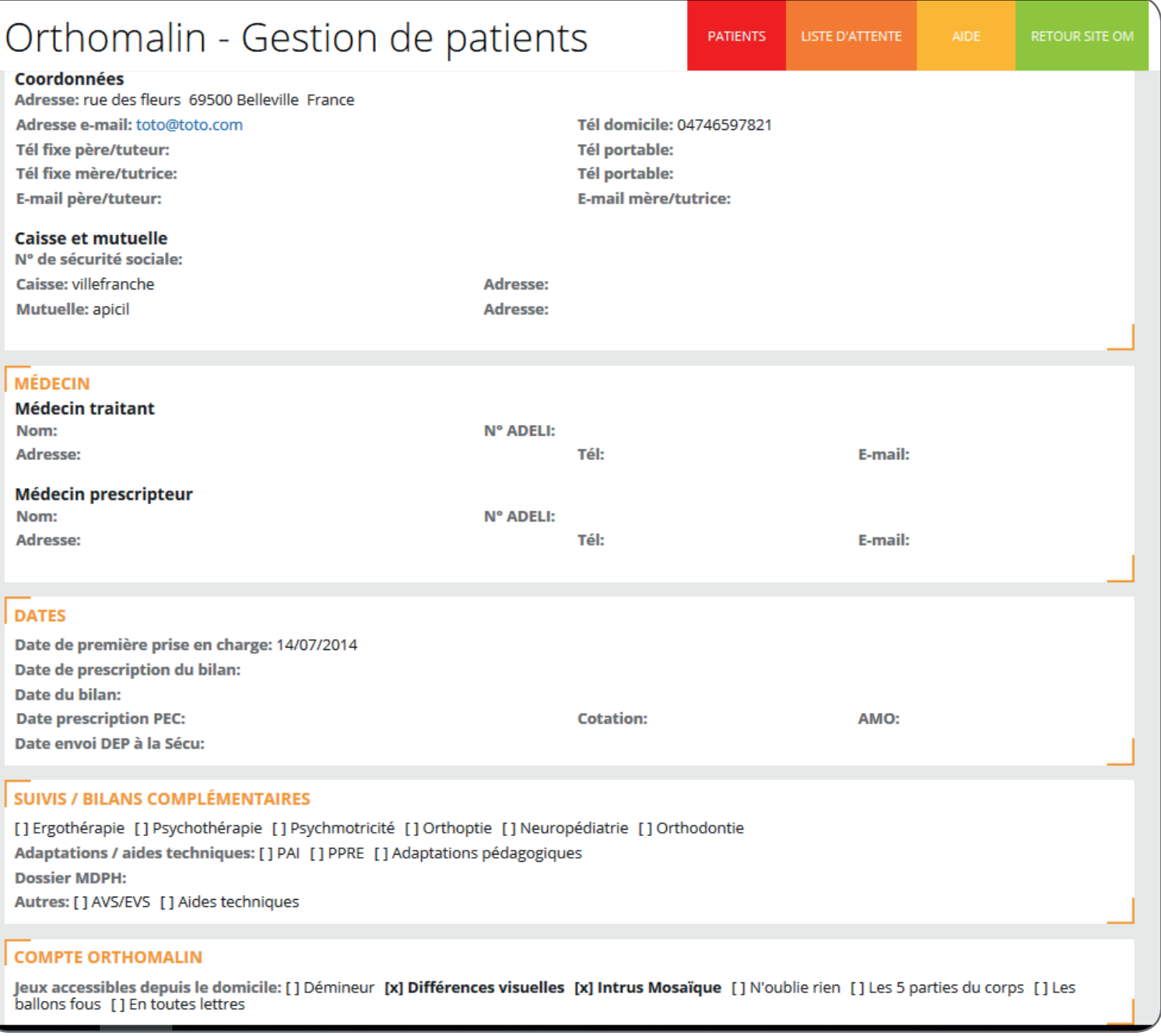

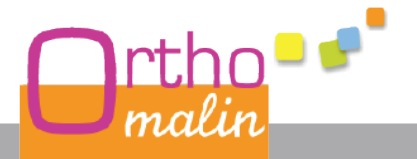

### > **Gérez facilement et rapidement le suivi de vos patients**

### **La liste d'attente**

En cliquant sur le bouton orange en haut d'écran «Liste d'attente», vous accédez à votre liste d'attente

**Au fil des appels,** inscrivez les noms/prénoms/tél/pathologie/**caractère d'urgence** sur cet espace au lieu de les laisser sur des post-it qui se perdent. **D'un clic, passez le patient « en attente » à « pris en charge »** afin que celui-ci se retrouve dans la liste des patients actuels.

**Imprimez à tout moment la liste d'attente** pour être sous la main en cas de besoin.

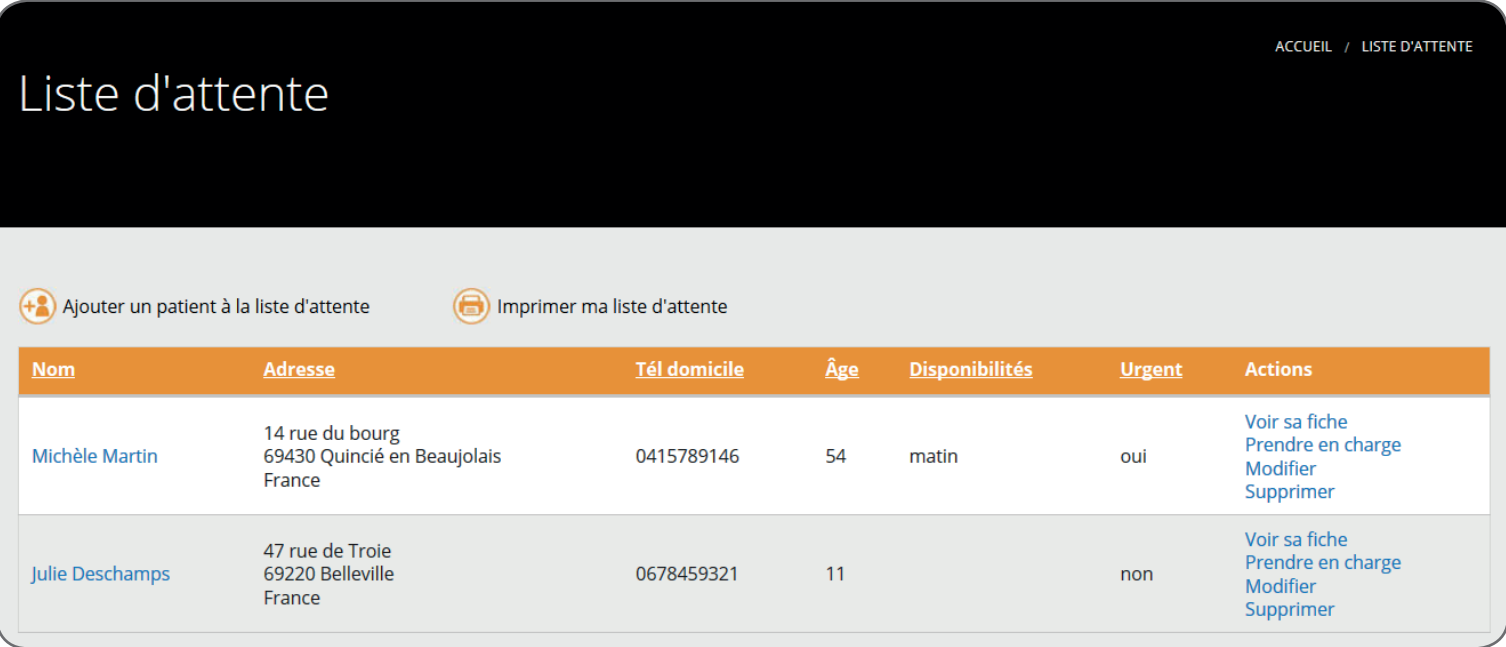

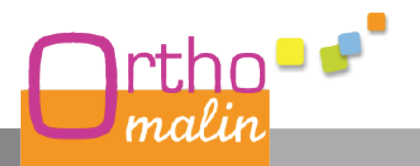